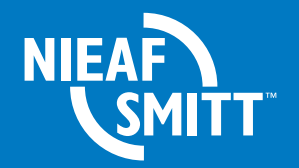

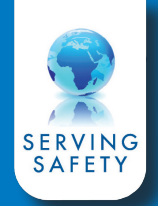

# **Bluetooth barcode scanner**

## Quickstart instructies

#### **Configuratie scanner:**

- 1. Plaats de meegeleverde batterijen in de scanner
- 2. Druk op de scanknop aan de onderzijde van de scanner en scan de barcodes 1 t/m 8 (zie achterzijde) van boven naar beneden. De scanner geeft een akoestisch signaal na het correct lezen van elke barcode
- 3. Druk nogmaals op de scanknop en scan code 9, de LED op de bovenzijde begint blauw te knipperen

#### **Configuratie EazyPAT XE(PLUS)**

- 1. Zet de tester aan en ga naar 'Menu' -> 'Configuratie' -> 'Bluetooth favorieten' en druk op 'OK'
- 2. Ga met de pijltjestoetsen naar het veld 'Barcode' en druk op 'Setup'
- 3. Druk op 'Zoeken' om de tester alle lokale beschikbare bluetooth verbindingen af te zoeken
- 4. Selecteer de barcode scanner in het veld 'Nieuw' (de scanner heeft de naam "OPL-2724\_.....")
- 5. Druk op 'Voeg' toe
- 6. Druk op 'OK' om de instellingen te accepteren en druk nogmaals op 'OK' om de gemaakte instellingen op te slaan
- 7. Ga vervolgens terug naar het 'Hoofdmenu' -> 'Voorkeuren'
- 8. Ga met de pijltjes toetsen naar het veld 'Data invoer' en verander met de pijltjes toetsen rechts/links deze instelling in 'Barcode'

#### **Gebruik van de barcode scanner**

scanner gaat uit

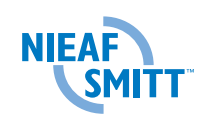

1. Houdt de scanknop ca. 5 seconden ingedrukt om de scanner aan te zetten. Zodra de LED op de scanner blauw knippert, is de scanner gereed om een bluetooth verbinding te maken met de EazyPAT XE(PLUS)

2. Wanneer verbinding is gemaakt met de EazyPAT XE<sup>(PLUS)</sup> verschijnt het bluetooth icoon rechtsboven op de display van de EazyPAT XE(PLUS) en de blauwe LED op de barcode

**Nieaf-Smitt B.V.** Vrieslantlaan 6 3526 AA Utrecht

T 030 288 13 11 F 030 289 88 16 E sales@nieaf-smitt.nl www.nieaf-smitt.nl

3. De scanner is nu gereed voor gebruik. Door het indrukken van de scanknop kan er een barcode gescand worden. Bij het detecteren van een correcte barcode klinkt een pieptoon

Editie V1.0 Art.nr 561144197 Datum 09-02-2012

## **Scancodes:**

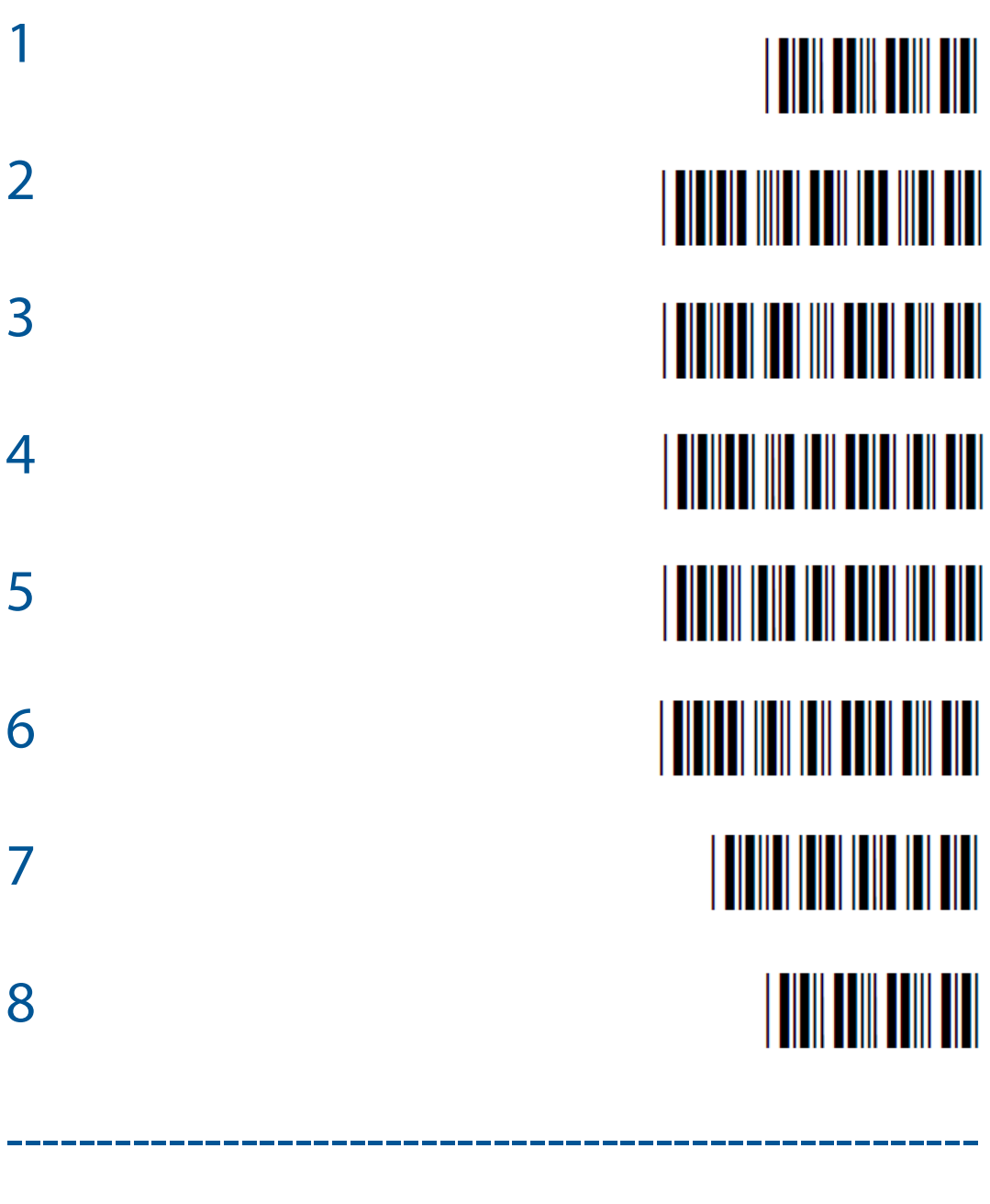

9